# *AF\_IC05\_ Motherboards* Unit 2

# Contents

| Introduction               | 2  |
|----------------------------|----|
| BIOS Boot process          | 3  |
| UEFI Boot process          | 4  |
| Cold boot vs Warm boot     | 5  |
| Beep codes                 | 6  |
| BIOS/UEFI setup            | 7  |
| BIOS menus                 | 7  |
| UEFI menus                 | 12 |
| Activities                 | 16 |
| Bibliography and Webgraphy | 17 |
|                            |    |

# Introduction

When you boot a computer, the first thing you can see on the monitor is the BIOS. BIOS means Basic Input/Output System.

It's a chip integrated in the motherboard that contains a set of programs that are needed in order to boot a computer. Usually it is recorded in a ROM Flash that can be updated.

BIOS has a lot of menus and options, but you will learn the most important of these options.

Nowadays, in new motherboards it has been replaced by UEFI (Unified Extension Firmware Interface).

In order to do this Unit you need Internet access.

#### **TO KNOW MORE**

@ @

http://en.wikipedia.org/wiki/BIOS

http://en.wikipedia.org/wiki/Unified\_Extensible\_Firmware\_Interface

## Glossary

0

0

Visit these webpages one more time. You will learn and listen to some words related to this activity:

Quizlet activity about motherboard components and form factors

Quizlet activity about motherboard components and other computer parts

# **BIOS Boot process**

- 1. System switched on Power-On Self-Test or POST process: hardware test.
- 2. After POST, BIOS initializes the necessary system hardware for booting (disk, keyboard controllers etc.)
- 3. BIOS launches the Master Boot Record (MBR) of the first disk in the BIOS disk order
- 4. The MBR boot code then takes control from BIOS.
- 5. And finally Operating System is loaded into system memory (RAM) and launched.

# **UEFI Boot process**

- 1. System switched on Power On Self Test, or POST process: hardware test.
- 2. UEFI firmware is loaded. Firmware initializes the hardware required for booting.
- 3. Firmware then reads its Boot Manager data to determine which UEFI application to be launched and from where (i.e. from which disk and partition).
- 4. Firmware then launches the UEFI application as defined in the boot entry in the firmware's boot manager.
- 5. The launched UEFI application may launch another application or Operating System depending on how the UEFI application was configured.

#### **TO KNOW MORE**

0

https://wiki.archlinux.org/index.php/Arch\_Boot\_Process

https://wiki.archlinux.org/index.php/Unified\_Extensible\_Firmware\_Interface

## Cold boot vs Warm boot

A cold boot or hard boot is a complete boot process, the computer starts from a powerless state. A complete boot sequence is done.

A warm boot or soft boot is a partial boot process, after typing Ctrl-Alt-Del or pressing the Reset button. A partial boot sequence is done, without POST.

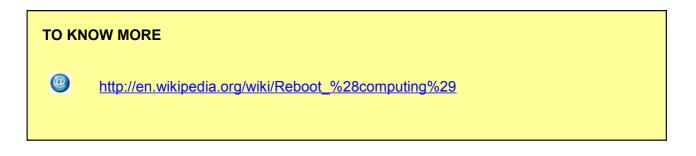

# **Beep codes**

When something is wrong in POST phase, BIOS or UEFI performs some beeping sounds that are usually different for every BIOS/UEFI maker. In this web page there are some examples:

| 0 | http://www.computerhope.com/beep.htm                                       |
|---|----------------------------------------------------------------------------|
|   | http://www.technick.net/public/code/cp_dpage.php?aiocp_dp=guide_beep_codes |
|   |                                                                            |

#### **TO KNOW MORE**

0

http://en.wikipedia.org/wiki/Power-on\_self-test

# **BIOS/UEFI setup**

Sometimes a change in BIOS/UEFI setup is needed. In order to change it, a special key must be pressed. It can be: F1, F2, F10, Delete, ...

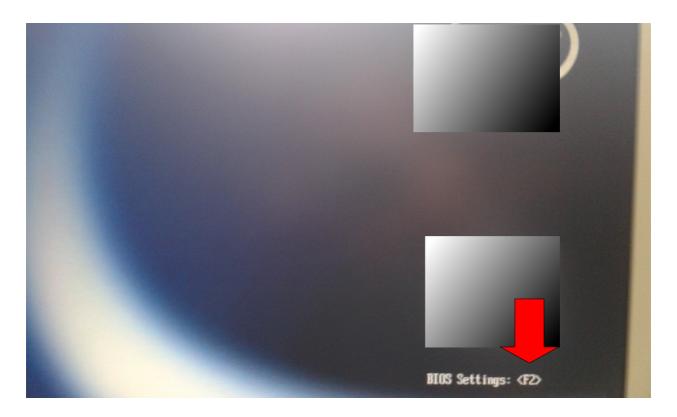

# **BIOS menus**

Images of **BIOS** menus of a desktop computer.

File menu: System information, About BIOS, Time and Date, Save or Discard Changes, ...

| File Storage Security                                                       | Power                                                                                                    | Advanced                                                                                                    |                                                                                                    |
|-----------------------------------------------------------------------------|----------------------------------------------------------------------------------------------------|----------------------------------------------------------------------------------------------------|----------------------------------------------------------------------------------------------------|
| System Information<br>About                                                 |                                                                                                    |                                                                                                    |                                                                                                    |
| Set Time and Date<br>Flash System ROM                                       |                                                                                                    |                                                                                                    |                                                                                                    |
| Replicated Setup                                                            |                                                                                                    |                                                                                                    |                                                                                                    |
| Default Setup                                                               |                                                                                                    |                                                                                                    |                                                                                                    |
| Apply Defaults and Exit<br>Ignore Changes and Exit<br>Save Changes and Exit |                                                                                                    |                                                                                                    |                                                                                                    |
|                                                                             |                                                                                                    |                                                                                                    |                                                                                                    |
|                                                                             |                                                                                                    |                                                                                                    |                                                                                                    |
|                                                                             |                                                                                                    |                                                                                                    |                                                                                                    |
| OCAL: <f1=help> REMOTE: F</f1=help>                                         | 1=ESC+1                                                                                                    | 1, F5=ESC+5, F10=ESC+0                                                                                                    |                                                                                                    |
|                                                                             | System Information<br>About<br>Set Time and Date<br>Flash System ROM<br>Replicated Setup<br>Default Setup<br>Apply Defaults and Exit<br>Ignore Changes and Exit<br>Save Changes and Exit | System Information<br>About<br>Set Time and Date<br>Flash System ROM<br>Replicated Setup<br>Default Setup<br>Apply Defaults and Exit<br>Ignore Changes and Exit<br>Save Changes and Exit | About   Set Time and Date   Flash System ROM   Replicated Setup   Default Setup   Apply Defaults and Exit   Ignore Changes and Exit |

Storage menu: configure hard disk and CD/DVD/Blue-ray devices, Order of booting devices, ...

| File       | Storage Securit  | Dourse  | Setup    | Utility |                                          |
|------------|------------------|---------|----------|---------|------------------------------------------|
| THE        | Storage Securit  | y Power | Advanced |         |                                          |
|            | Device Configura | tion    |          |         |                                          |
|            | Storage Options  |         |          |         |                                          |
| Sec. 1     | DPS Self-test    |         |          |         |                                          |
|            | Boot Order       |         |          |         |                                          |
|            | boot order       |         |          |         |                                          |
|            |                  |         |          |         |                                          |
| A Statutes |                  |         |          |         | Contraction of the local division of the |
|            |                  |         |          |         | AND A DECK                               |
|            |                  |         |          |         |                                          |
|            |                  |         |          |         |                                          |
|            |                  |         |          |         |                                          |
|            |                  |         |          |         |                                          |
|            |                  |         |          |         |                                          |
|            |                  |         |          |         |                                          |
|            |                  |         |          |         |                                          |
|            |                  |         |          |         |                                          |

| Device Security<br>USB Security<br>Slot Security<br>Network Service Boot<br>System IDs<br>DriveLock Security<br>System Security<br>Master Boot Record Security<br>Setup Security Level | Setup Password<br>Power-On Password<br>Password Options |  |
|----------------------------------------------------------------------------------------------------|---------------------------------------------------------|--|
| Network Service Boot         System IDs         DriveLock Security         System Security         Master Boot Record Security                                                         | Device Security<br>USB Security                         |  |
| System Security<br>Master Boot Record Security                                                                                                    | Network Service Boot                                    |  |
| Master Boot Record Security                                                                                                    | DriveLock Security                                      |  |
|                                                                                                    | System Security                                         |  |
| Setup Security Level                                                                                                    | Master Boot Record Security                             |  |
|                                                                                                    | Setup Security Level                                    |  |
|                                                                                                    |                                                         |  |

Security: BIOS and Power-On password and other security options.

**Power**: some power options.

| File    | Storage             | Sacuritu | Deve                 | Setu                     | p Utility      |                  |                      | I |
|---------|---------------------|----------|----------------------|--------------------------|----------------|------------------|----------------------|---|
| THE     | otorage             | Security |                      |                          |                |                  |                      |   |
|         |                     |          | US Power<br>Hardward | r Manageme<br>e Power Ma | nt<br>nagement |                  |                      |   |
|         |                     |          | Thermal              |                          |                |                  |                      |   |
|         |                     |          |                      |                          |                |                  |                      |   |
|         |                     |          |                      |                          |                |                  |                      |   |
|         |                     |          |                      |                          |                |                  |                      |   |
|         |                     |          |                      |                          |                |                  |                      |   |
|         |                     |          |                      |                          |                |                  |                      |   |
|         |                     |          |                      |                          |                |                  |                      |   |
|         |                     |          |                      |                          |                |                  |                      |   |
|         |                     |          |                      |                          |                |                  |                      |   |
| LOCAL : | <f1=help></f1=help> | REMOTE   | F1=ESC+1,            | F5=ESC+5,                | F10=ESC+0      |                  |                      |   |
|         |                     |          |                      |                          |                | Strand The State | Text Internet States |   |

**Advanced**: Power-On option, test memory, configure motherboard integrated and PCI devices, ...

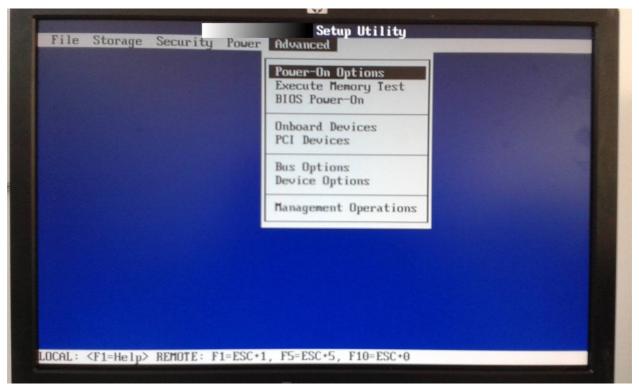

System Information: Product, CPU, memory, ...

| Product Name          | HP Compaq 6000 Pro SFF PC                |
|-----------------------|------------------------------------------|
| SKU Number            | AT492AU                                  |
| Processor Type        | Pentium(R) Dual-Core CPU E6500 @ 2.93GHz |
| Processor Speed       | 2933/1066 MHz                            |
| Processor Stepping    | 0001067A 00000A07                        |
| Cache Size (L1/L2)    | 64KBx2 / 2048KBx1                        |
| Memory Size           | 4096 MB DDR3/1066 MHz/Flex Mode          |
| Channel A             | XMM1 1024 MB / XMM2 2048 MB              |
| Channel B             | XMM3 1024 MB / XMM4 0 MB                 |
| Integrated MAC        | 1CC1DE5566A5                             |
| System BIOS           | 786G2 v01.09                             |
| Chassis Serial Number | CZC0314395                               |
| Asset Tracking Number | CZC0314395                               |
| ME Firmware Version   | 5.2.10.1023                              |
| Management Mode       | AMT                                      |
|                       | Press any key to continue                |

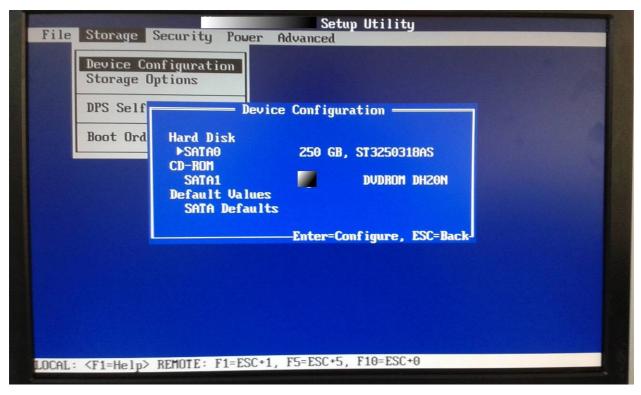

Storage devices configuration: hardisk and CD/DVD/Blue-ray

Devices boot order: 1t CD, 2d USB, 3d hard drive, 4h Network

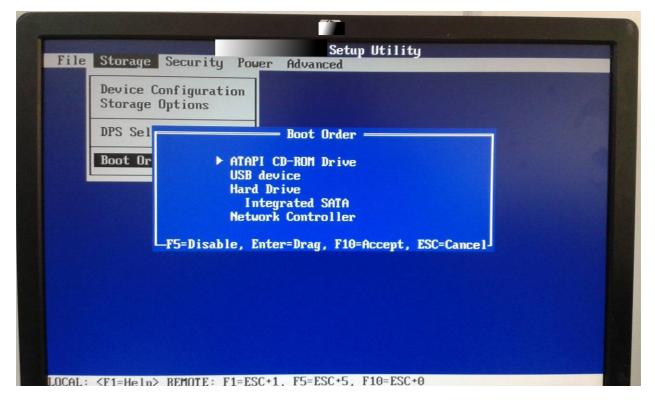

#### **UEFI** menus

Images of UEFI menus of a desktop computer.

| nitial UEFI screen: CPL | , memory, temperature, | and boot order |
|-------------------------|------------------------|----------------|
|-------------------------|------------------------|----------------|

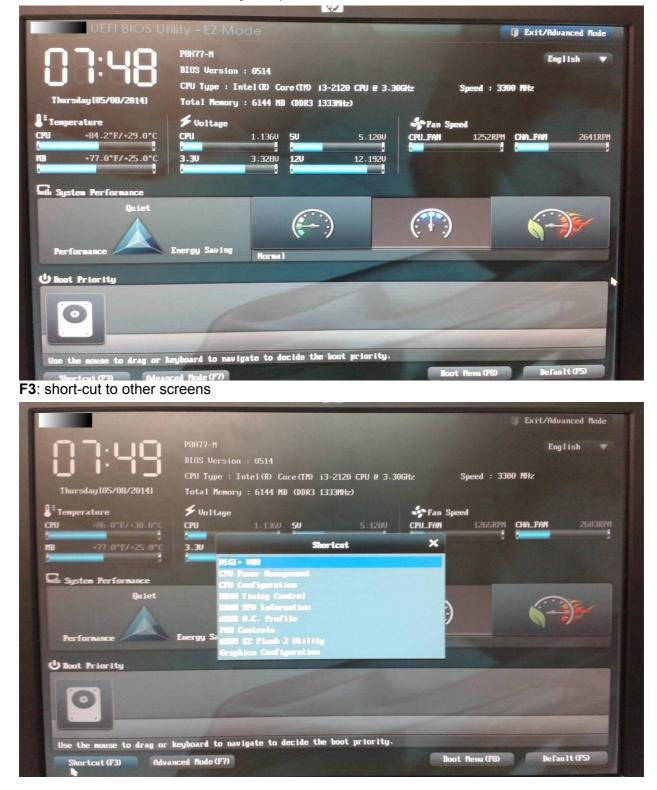

#### Main screen: BIOS, CPU and memory information.

|                                                                                                 | - Cie                            | <b>⊑</b> ⊕ | CI                                         | С<br>U                                                                                                    | 2              |
|-------------------------------------------------------------------------------------------------|----------------------------------|------------|--------------------------------------------|----------------------------------------------------------------------------------------------------|----------------|
| Main                                                                                            | Ai Tweaker                       | Advanced   | Monitor                                    | Boot                                                                                                    | Tool           |
| BIOS Information<br>BIOS Version<br>Build Date<br>ME Version<br>South Bridge S <sup>4</sup>     |                                  |            | 0514 x64<br>05/22/2012<br>8.0.4.1441<br>C1 | Choose the system d                                                                                          | efault languag |
| CPU Information<br>Intel(R) Core(<br>Speed<br>Memory Informat<br>Total Memory<br>Memory Frequen | TM) i3-2120 CPU @ 3.3064<br>tion | Iz         | 3300 MHz<br>6144 MB (DDR3)<br>1333 MHz     |                                                                                                    |                |
| System Languag<br>System Date                                                                   |                                  |            | English<br>[Thursday 05/08/2014]           |                                                                                                    |                |
| System Time<br>Access Level                                                                     |                                  |            | TO7:51<br>Administrator                    | ++: Select Screen<br>11: Select Item<br>Enter: Select<br>+/-: Change Opt.<br>F1: General Help<br>F2: Pressie |                |
|                                                                                                 |                                  |            |                                            | F2: Previous Values<br>F3: Shortcut<br>F5: Optimized Defaul<br>F10: Save ESC: Exit<br>F12: Print Screen      | ts             |

Ai Tweaker: adjust system configuration: form energy saving to performance.

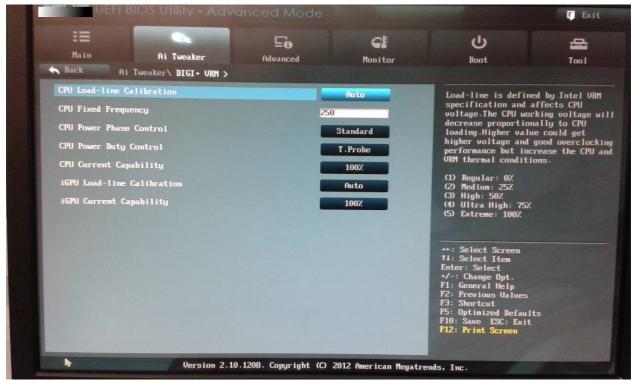

#### Advanced configuration: CPU, SATA, ...

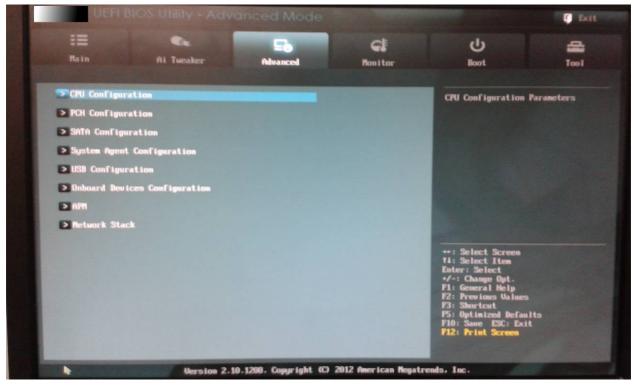

#### Monitor: temperature, voltage, ...

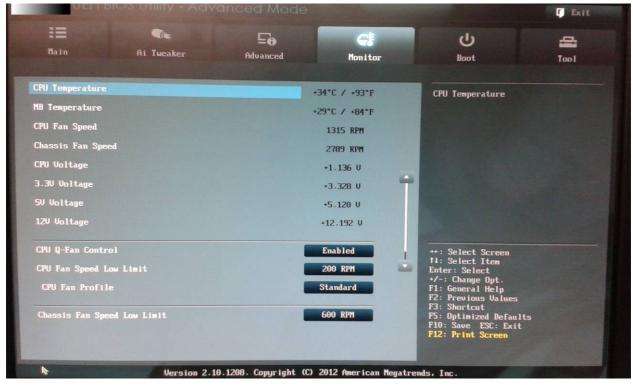

#### [ Exit a 50 CI C 2 Monitor Boot Tool Select the keyboard NumLock state Bootup NumLock State Un Full Screen Logo Enabled Wait For 'F1' If Error Enabled Option ROM Messages Force BIOS EZ Mode Setup Mode Enabled bo... PCI ROM Priority Legacy ROM →+: Select Screen †↓: Select Item Enter: Sel<u>ect</u> Boot Option Priorities Boot Option #1 SATA PM: ... +/-F1: Hard Drive BBS Priorities F2: F3: zed Defaults ESC: Exit Boot Override SATA PH: UDC UD10EZRX-00A8LB0 (953869HB) F10: Save ES F12: Print Sc

#### Boot configuration: Numlock, logo, messages, ... and boot order.

#### Tool: BIOS update

| UEFI                                                                                        | BIOS Utility - Adv       | anced Mode            |                       |                                                                                                    | r Exit     |
|---------------------------------------------------------------------------------------------|--------------------------|-----------------------|-----------------------|----------------------------------------------------------------------------------------------------|------------|
| II<br>Main                                                                                  | <b>Cic</b><br>Ai Tueaker | <b>Eo</b><br>Advanced | <b>C</b> E<br>Monitor | U<br>Boot                                                                                                    | ee<br>Tool |
| <ul> <li>&gt; 6505 EZ Flas</li> <li>&gt; 6505 0.C. Pr</li> <li>&gt; 6505 529 Ind</li> </ul> | nafile                   |                       |                       | Be used to update BIG                                                                                                    | B          |
|                                                                                             |                          |                       |                       | **: Select Screen<br>14: Select Iten<br>Enter: Select<br>*/-: Change Opt.<br>F1: General Help<br>F2: Previous Values<br>F3: Shortcut<br>F5: Optimized Defaults<br>F10: Save ESC: Exit<br>F12: Print Screen |            |

## **Activities**

- 1. Using your own computer or classroom computer, enter to BIOS/UEFI setup, then answer and take a picture of the screen(s) where you have found the information:
  - 1. BIOS brand and version.
  - 2. CPU: brand, model, clock speed.
  - 3. RAM: number of modules, type of memory, size.
  - 4. Are there free memory slots?
  - 5. Boot sequence.
  - 6. SATA devices.
  - 7. IDE devices.
  - 8. Is it possible to boot the computer using Wake-on LAN? And using a clock alarm?
  - 9. Does the motherboard have an integrated graphics card? Is it possible to disable it?
  - 10. Search for a newer BIOS/UEFI version and describe the process for updating it.

# **Bibliography and Webgraphy**

- http://en.wikipedia.org
- https://wiki.archlinux.org
- http://www.thefreedictionary.com
- https://dl.dropboxusercontent.com/u/1159579/SMX-M01.zip Authors: Joan Coll and Marc Nicolau